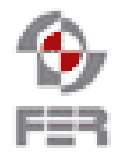

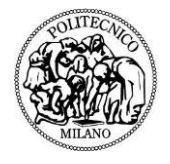

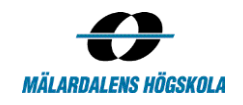

# **E-Health Service Windows Phone Application Installation Instructions**

**Version 1.0**

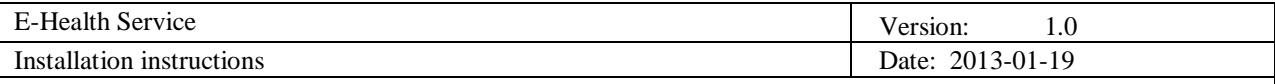

## **Revision History**

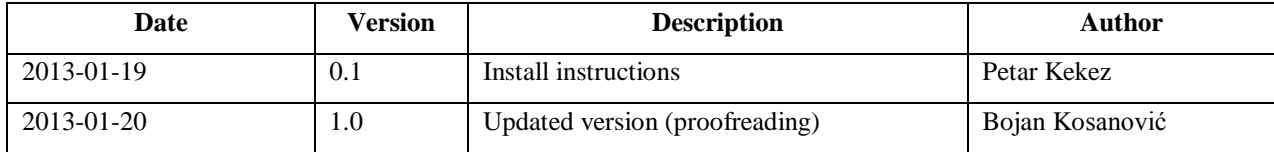

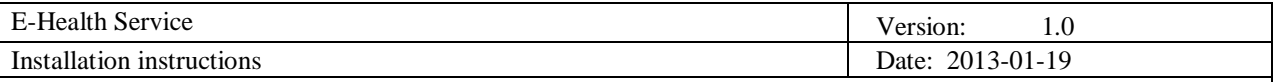

## **1. Introduction**

## **1.1 Purpose of this document**

The purpose of this document is to provide information regarding the software requirements and the installation procedures for the Windows Phone application of the E-Health Service project.

#### **1.2 Document organization**

The document is organized as follows:

- Section 1, *Introduction*, contains a general description of this document
- Section 2, *Required software*, contains a list of software required to run E-Health Service mobile application
- Section 3, *Installation instructions*, contains a detailed description of the installation procedure.
- $\bullet$  Section 4, Running the application

## **1.3 Intended Audience**

The intended audience is:

- Customer
- Supervisor
- Developers

### **1.4 Scope**

The scope of this document is to provide the information required for installation and deployment of the mobile application of the final product.

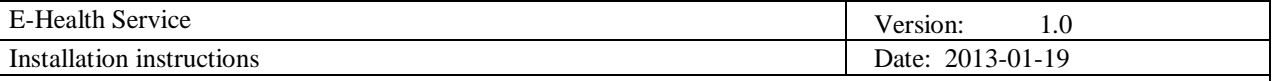

## **2. Required softwaređ**

Developing applications for Windows phone devices is facilitated by a group of tools that are provided with the WP8 SDK. These tools can be accessed through Visual Studio after installation. The only IDE that supports WP application development is Visual Studio. The install instructions that are in this document are made for Visual studio 2012 Ultimate. The steps are similar for the free version.

The following list of software is required regardless of the operating system on which the product will be deployed.

### **Visual studio 2012 ultimate**

- The express version of the visual studio will not allow to see the whole application. Some application properties are not visible with the free version.
	- The code can be seen with the free version (express), all the classes and views can be seen.
- The free version can be downloaded here: http://www.microsoft.com/visualstudio/eng/products/visual-studio-express-for-windowsphone

## **WP8 SDK**

The SDK can be downloaded here: http://dev.windowsphone.com/en-us/downloadsdk

## **3. Installation instructions**

The following sections describe the steps necessary to install and run the product. The application itself cannot be downloaded to a Windows Phone device, because it first needs to be uploaded to the marketplace. After the upload, the application needs to be approved by Microsoft and that takes about a month. Since there has not been enough time to publish it, this has not been made.

## **3.1 Preparing Development Computer**

The development computer needs to meet the system requirements.

#### *3.1.1 System Requirements*

The sections below describes the system and software requirements for developing Windows Phone applications using the WP8 SDK.

## **Supported Operating Systems**

- Windows 8, 64 bit
	- o 5 GB free space
	- o 4GB RAM

## **3.2 Visual Studio 2012**

Visual Studio 2012 Ultimate is not free. A Visual Studio 2012 Ultimate license is required. An alternative is to install the free express version.

#### **3.3 Installing the WP8 SDK**

The Windows phone 8 SDK is free to download and it can be downloaded using the link which was already provided in this document.

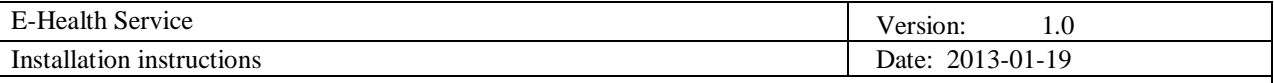

## **4. Running the application**

At the top of the Visual Studio is a bar like this:

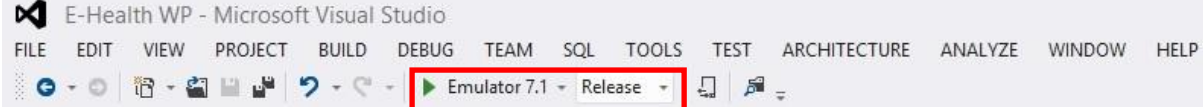

The emulator should be set to "Emulator7.1", the build action to "Release". To run the application press the green triangle (it is on the left of the emulator).

After you run the application the emulator will start, after a few seconds the application will start in the emulator. It will look like this:

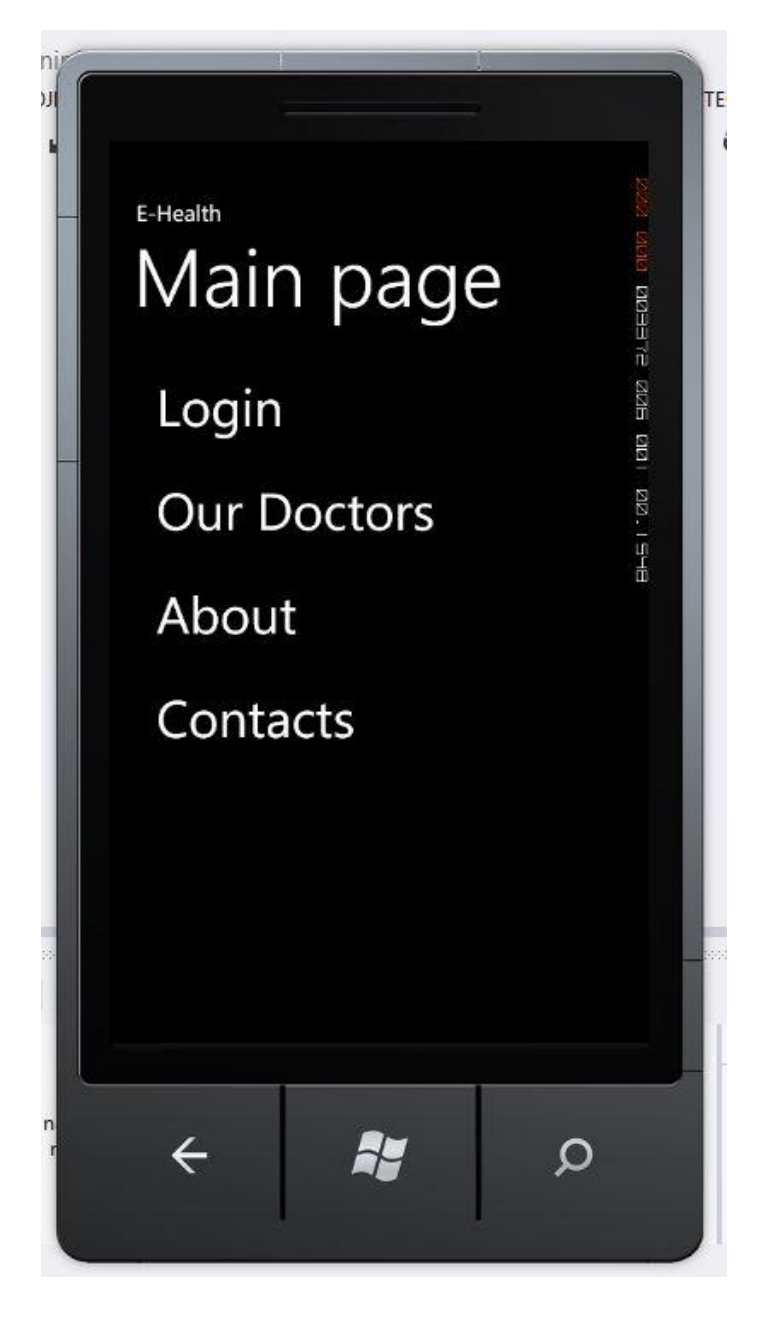